## 실험제목 **:** LCD Interface

# 실험목적

ATmega328PB의 범용 입출력(GPIO) 기능을 이용하여 간단하게 문자열을 출력할 수 있는 액정 표시 장치(LCD)의 제어 방법을 이해한다.

# 실험 준비물

Atmel Studio 7 Atmega328PB Xplained Mini LCD Module (QY-1602A) Potentiometer (100 k)

# 실험에 필요한 예비지식

#### **1. HD44780**을 사용한 **LCD** 모듈의 신호

1) D[7:0]

HD44780을 제어하기 위한 명령어 혹은 액정 화면에 표시할 데이터를 전송하기 위한 버스로서 8 비트를 모두 사용하거나 혹은 D[7:4]의 4 비트만을 사용할 수도 있다.

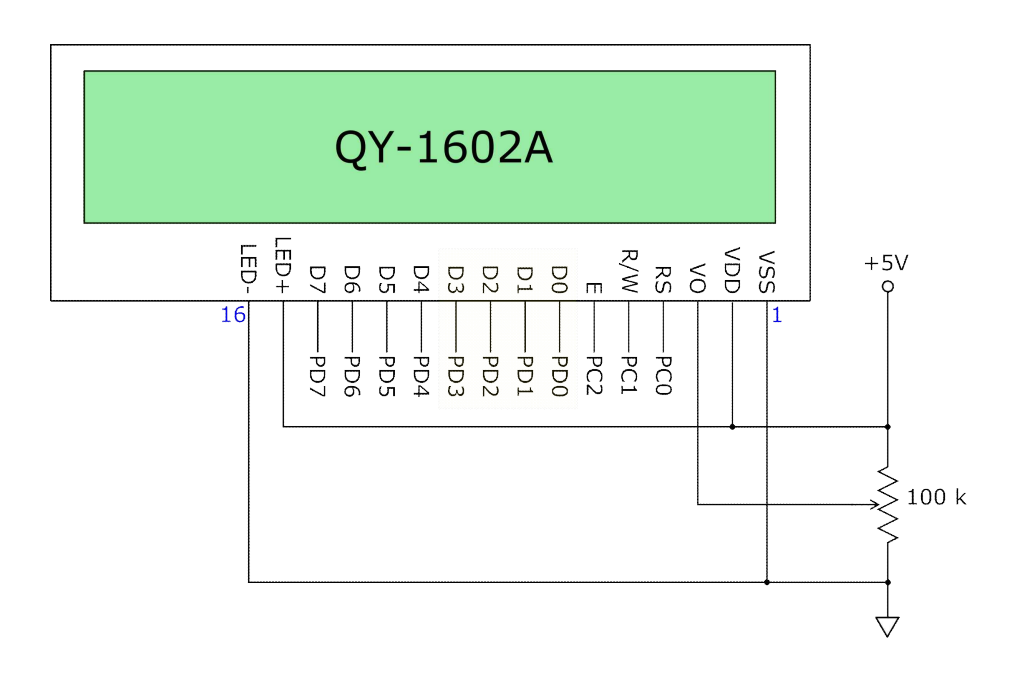

2) RS 신호 (입력)

외부에서 HD44780으로 공급해 주는 신호로서, 이 신호가 논리값 '0'일 때에는 현재 데이터 버스에 전송되는 내용이 명령어임을 나타내고, 이 신호가 논리값 '1'일 때에는 데이터 버스에 전송되는 내용이 화면에 표시될 데이터임을 알려주는 신호이다.<br>3) R/W 신호 (입력)

외부에서 HD44780으로 공급해 주는 신호로서, 이 신호의 논리값 '0'일 때에는 현재 데이터 버스에 전송되는 내용을 HD44780에 써 넣으라는 명령임을 알려주고, 이 신호가 논리값 '1'일 때에는 HD44780으로 상태 혹은 데이터를 읽어 내겠다는 명령임을 나타내는 신호이다.<br><br>4) E 신호 (입력)

외부에서 HD44780으로 공급해 주는 신호로서, RS 신호와 R/W 신호의 동기를 맞춰주기 위한 클럭 신호이다.

5) VO 신호 (입력)

이 신호의 전압을 가변하면 액정 표시창의 흑백대비의 비율이 달라진다.<br>6) LED+ 및 LED-

이 액정 표시 장치의 배경 조명을 위한 LED 전원을 공급해 주는 단자임.<br>7) VDD 및 VSS

HD44780 전원을 공급해 주는 단자임.

# 디지털 시스템 및 마이크로컴퓨터 실습 II 13. LCD Interface

# **2. HD44780**을 사용한 **LCD** 모듈의 명령어

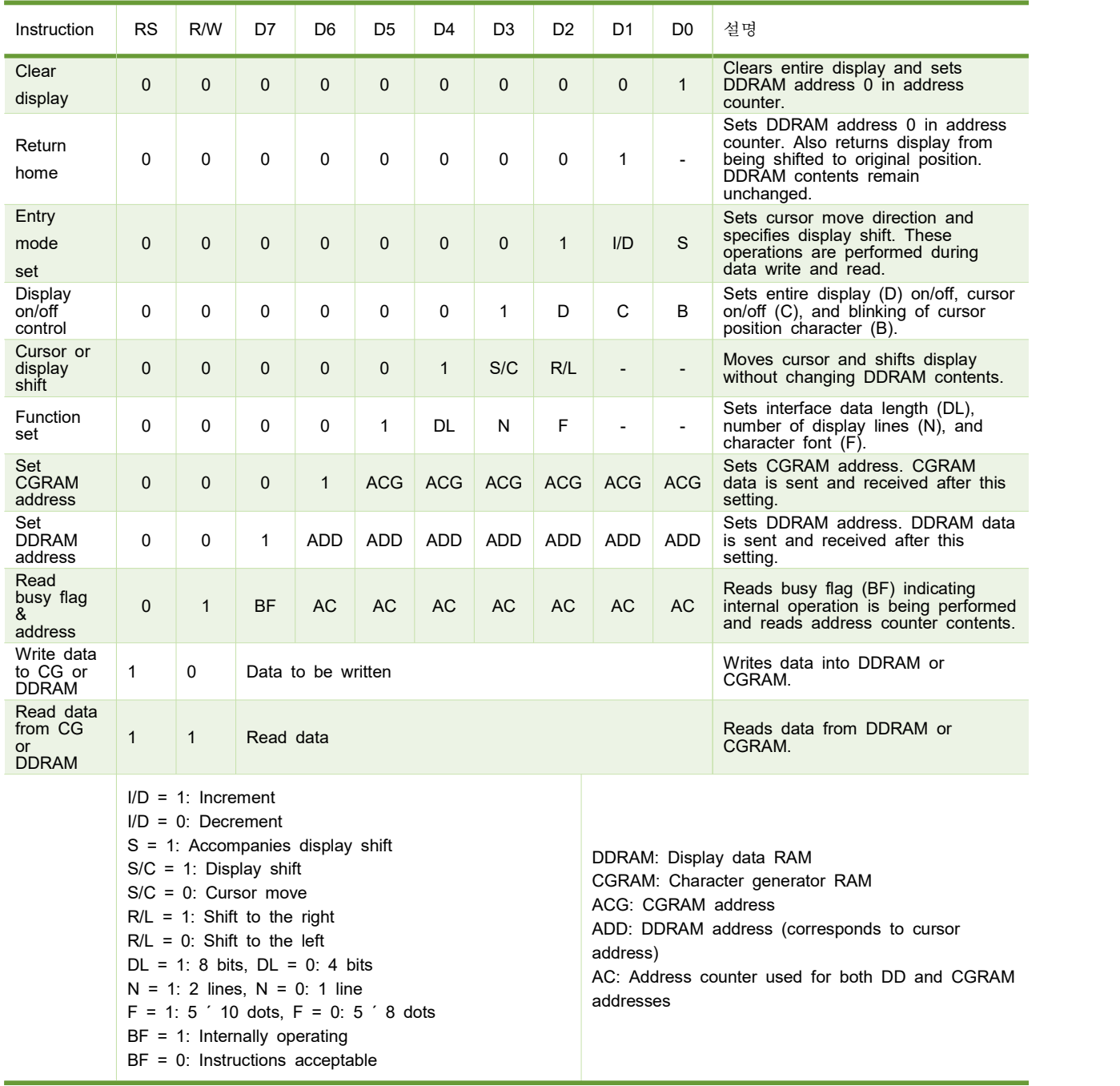

#### **1) Clear Display**

Clear display writes space code 20H (character pattern for character code 20H must be a blank pattern) into all DDRAM addresses. It then sets DDRAM address 0 into the address counter, and returns the display to its original status if it was shifted. In other words, the display disappears and the cursor or blinking goes to the left edge of the display (in the first line if 2 lines are displayed). It also sets I/D to 1 (increment mode) in entry mode. S of entry mode does not change.

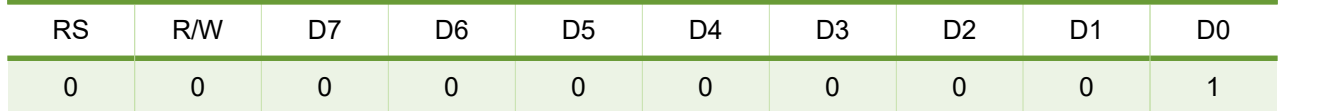

#### **2) Return Home**

Return home sets DDRAM address 0 into the address counter, and returns the display to its original status if it was shifted. The DDRAM contents do not change. The cursor or blinking go to the left edge of the display (in the first line if 2 lines are displayed).

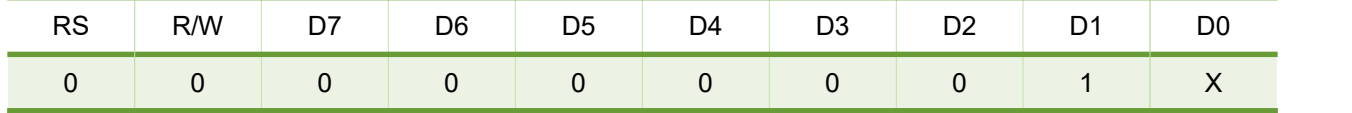

#### **3) Entry Mode Set**

#### **(1) I/D**

Increments ( $I/D = 1$ ) or decrements ( $I/D = 0$ ) the DDRAM address by 1 when a character code is written into or read from DDRAM. The cursor or blinking moves to the right when incremented by 1 and to the left when decremented by 1. The same applies to writing and reading of CGRAM.

#### **(2) S**

Shifts the entire display either to the right  $(I/D = 0)$  or to the left  $(I/D = 1)$  when S is 1. The display does not shift if S is 0. If S is 1, it will seem as if the cursor does not move but the display does. The display does not shift when reading from DDRAM. Also, writing into or reading out from CGRAM does not shift the display.

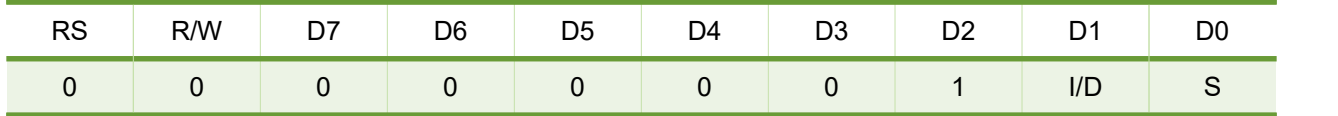

#### **4) Display On/Off Control**

#### **(1) D**

The display is on when D is 1 and off when D is 0. When off, the display data remains in DDRAM, but can be displayed instantly by setting D to 1.

#### **(2) C**

The cursor is displayed when C is 1 and not displayed when C is 0. Even if the cursor disappears, the function of I/D or other specifications will not change during display data write. The cursor is displayed using 5 dots in the 8th line for 5 ´ 8 dot character font selection and in the 11th line for the 5 ´ 10 dot character font selection.

#### **(3) B**

The character indicated by the cursor blinks when B is 1. The blinking is displayed as switching between all blank dots and displayed characters at a speed of  $409.6$ -ms intervals when  $f_{cp}$  or fosc is 250 kHz. The cursor and blinking can be set to display simultaneously. (The blinking frequency changes according to fosc or the reciprocal of f<sub>cp</sub>. For example, when f<sub>cp</sub> is 270 kHz, 409.6  $\degree$  250/270 = 379.2 ms.)

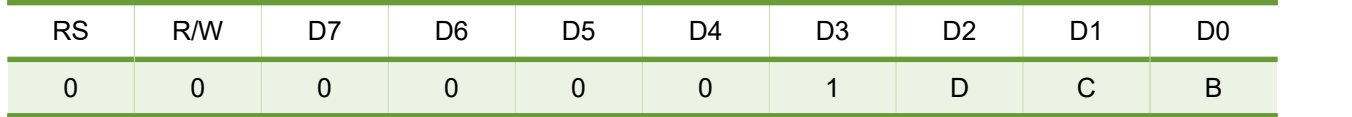

#### **5) Cursor or Display Shift**

Cursor or display shift shifts the cursor position or display to the right or left without writing or reading display data. This function is used to correct or search the display. In a 2-line display, the cursor moves to the second line when it passes the 40th digit of the first line. Note that the first and second line displays will shift at the same time. When the displayed data is shifted repeatedly each line moves only horizontally. The second line display does not shift into the first line position. The address counter (AC) contents will not change if the only action performed is a display shift.

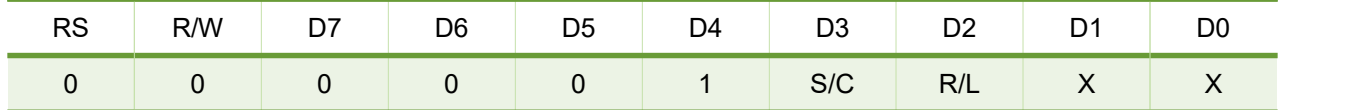

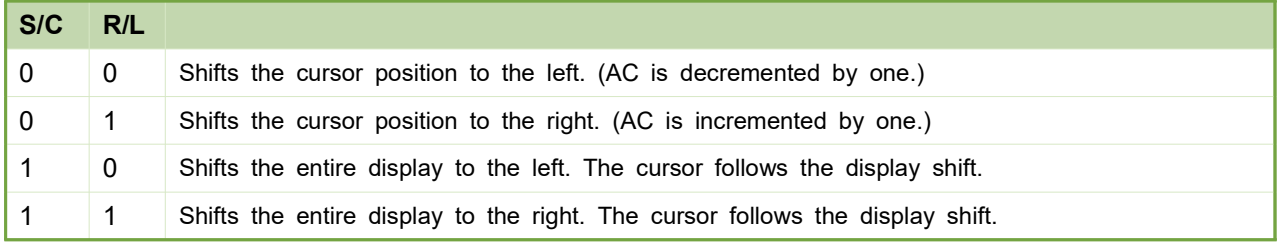

#### **6) Function Set**

#### **(1) DL**

Sets the interface data width. Data is sent or received in 8-bit width (DB7 to DB0) when DL is 1, and in 4-bit width (DB7 to DB4) when DL is 0. When 4-bit width is selected, data must be sent or received twice.

#### **(2) N**

Sets the number of display lines.

#### **(3) F**

Sets the character font.

Note: Perform the function at the head of the program before executing any instructions (except for the read busy flag and address instruction). From this point, the function set instruction cannot be executed unless the interface data length is changed.

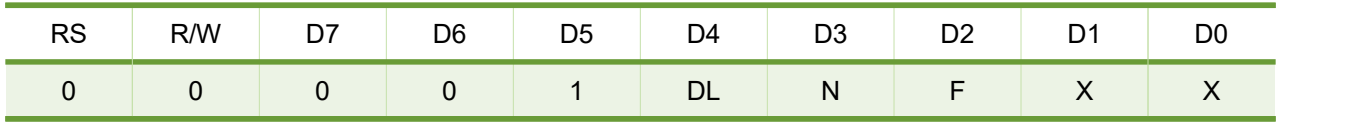

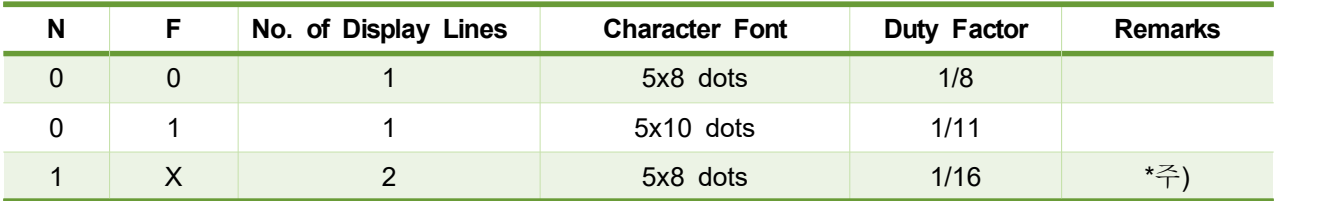

주) Cannot display two lines for 5 ´ 10 dot character font

#### **7) Set CGRAM Address**

Set CGRAM address sets the CGRAM address binary AAAAAA into the address counter. Data is then written to or read from the MPU for CGRAM.

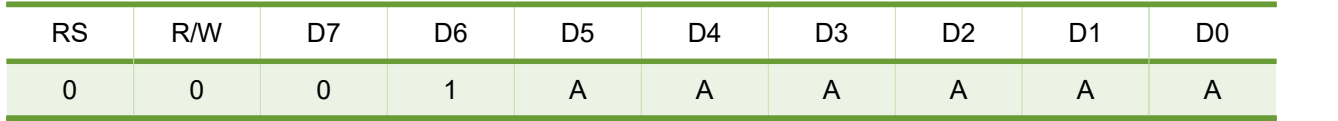

#### **8) Set DDRAM Address**

Set DDRAM address sets the DDRAM address binary AAAAAAA into the address counter. Data is then written to or read from the MPU for DDRAM. However, when N is 0 (1-line display), AAAAAAA can be 00H to 4FH. When N is 1 (2-line display), AAAAAAA can be 00H to 27H for the first line, and 40H to 67H for the second line.

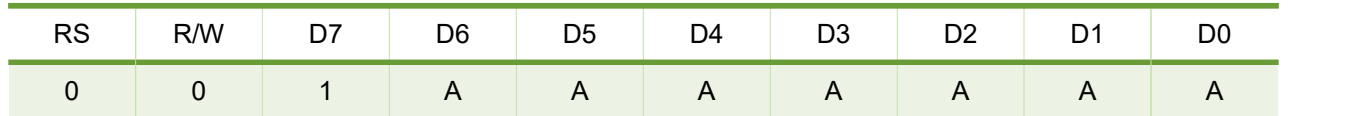

#### **9) Read Busy Flag and Address**

Read busy flag and address reads the busy flag (BF) indicating that the system is now internally operating on a previously received instruction. If BF is 1, the internal operation is in progress. The next instruction will not be accepted until BF is reset to 0. Check the BF status before the next write operation. At the same time, the value of the address counter in binary AAAAAAA is read out. This address counter is used by both CG and DDRAM addresses, and its value is determined by the previous instruction. The address contents are the same as for instructions set CGRAM address and set DDRAM address.

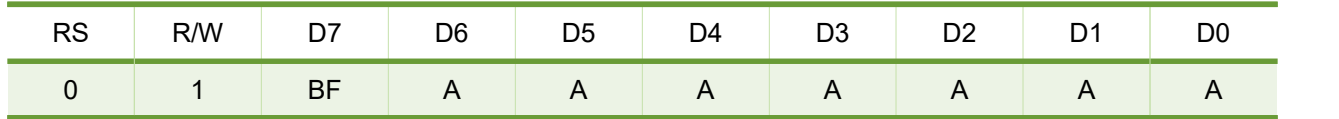

#### **3. Interfacing the HD44780**

## **1) 8-bit interface**

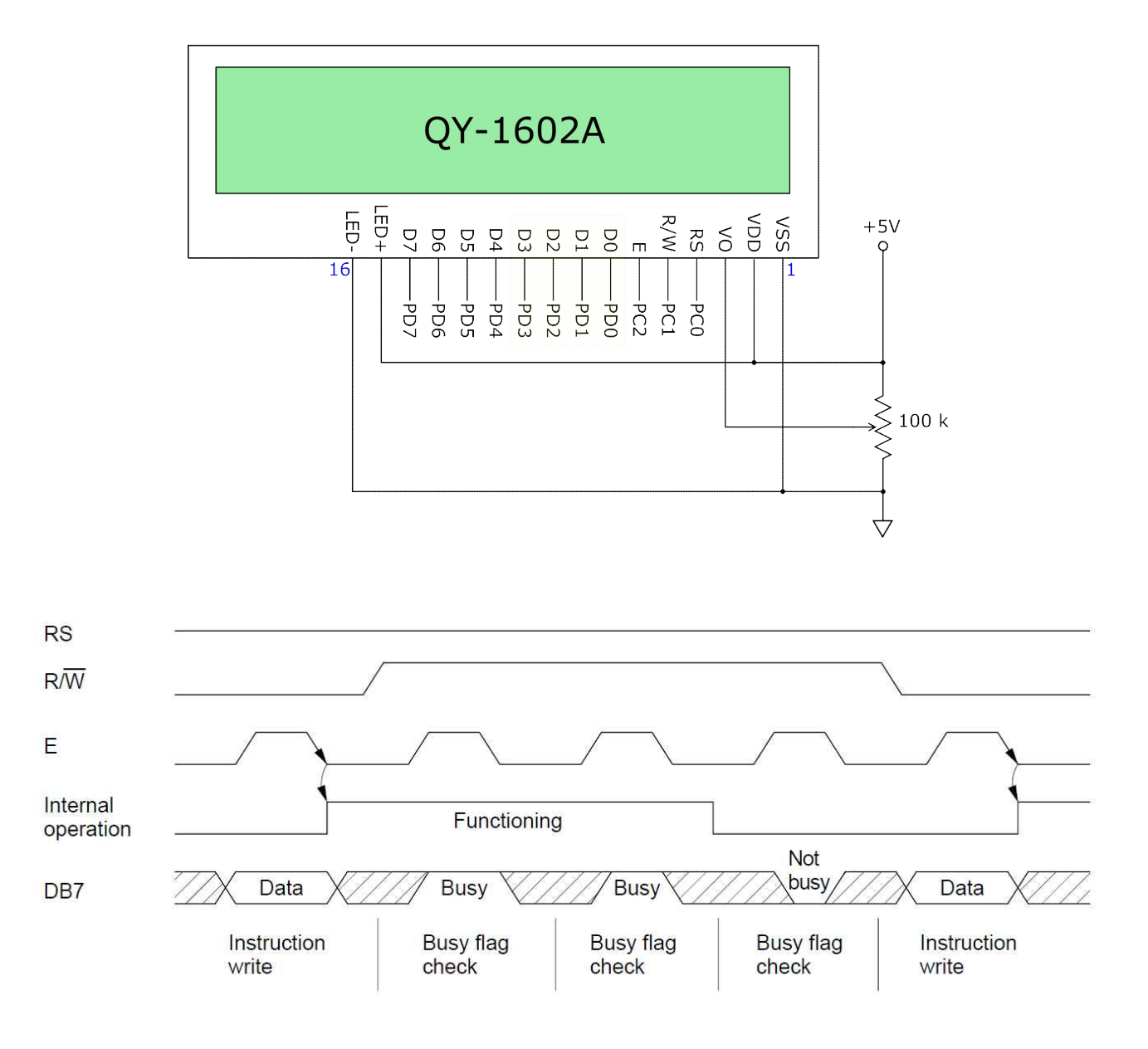

### **2) 4-bit interface**

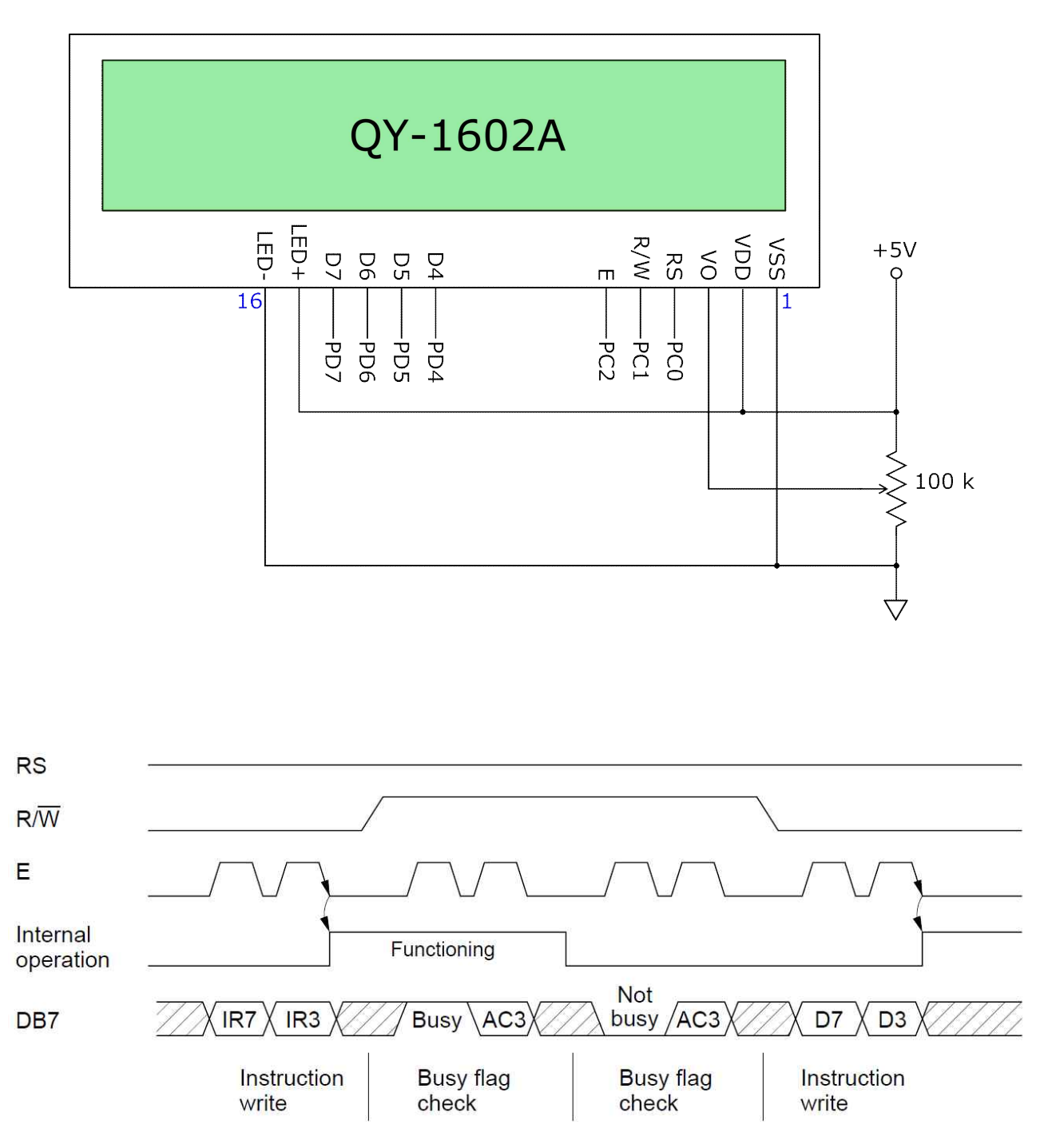

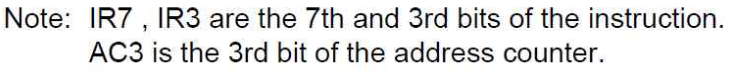

# 실험내용

1. 8-bit Interface

ATmega328PB에 아래와 같이 QY-1602A LCD 모듈을 연결한 후, 첫 줄에 "Hello, BME!", 두 번째 줄에 "Hello, INJE!" 라고 출력하는 프로그램을 다음 순서에 따라 작성하시오.

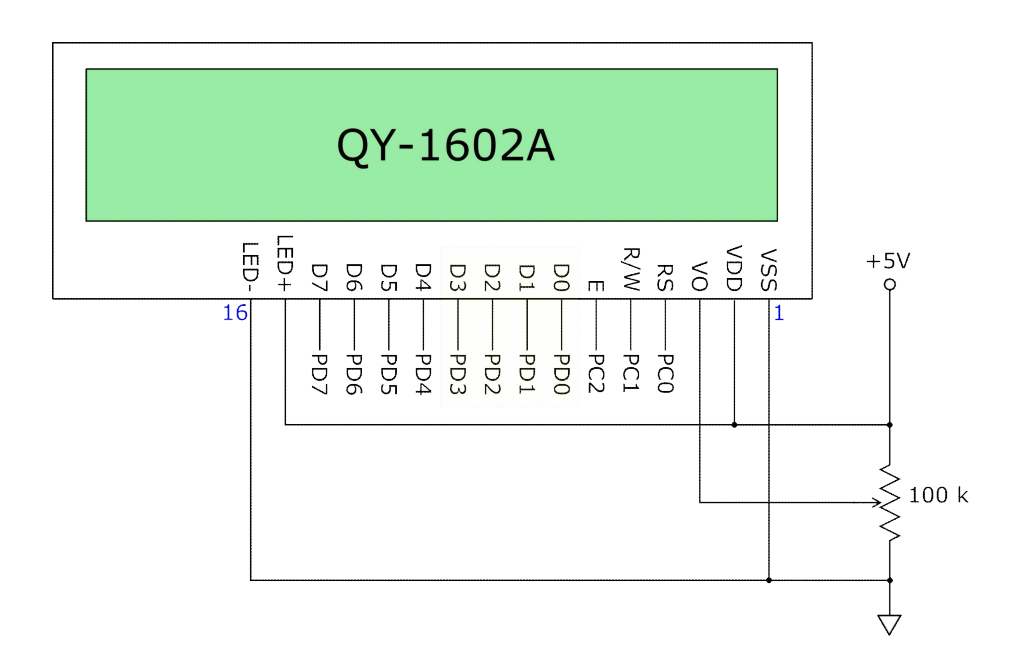

LCD 모듈에 관련된 다음과 같은 함수를 만들어서 사용하시오.

1) void init\_port(void)

ATmega328PB PORTC와 PORTD 관련 레지스터의 초기화

2) uint8\_t check\_busy(void)

 LCD 모듈의 상태를 읽은 후, 다른 비트는 모두 '0'으로 지우고 Bit 7만 있는 그대로 남겨서 반환하는 함수를 만드시오.

- 3) void write\_command(*uint8\_t* cmd) LCD 모듈에 명령어 cmd를 써 넣는 함수를 만드시오.(RS='0')
- 4) void init\_LCD(void)

 위 2) 및 3)의 함수를 적절히 사용하여 LCD 모듈에 다음과 같은 순서대로 명령어 출력하는 함수를 만드시오.

0x38, 0x06, 0x0C, 0x01

인제대학교 의용공학부 10

- 5) void set\_cursor(uint8\_t x, uint8\_t y) 위 2) 및 3)의 함수를 적절히 사용하여 (x, y) 좌표에 커서를 위치시키는 함수를 만드시오.
- 6) void write\_data(*uint8\_t* data)

LCD 모듈에 데이터 data를 써 넣는 함수를 만드시오.(RS='1')

7) void put\_string(char \*str)

위 2) 및 5)의 함수를 적절히 사용하여 LCD 모듈에 문자열을 출력하는 함수를 만드시오.

#### 2. 4-bit Interface

ATmega328PB에 아래와 같이 QY-1602A LCD 모듈을 연결한 후, 첫 줄에 "Hello, BME!", 두 번째 줄에 "Hello, INJE!" 라고 출력하는 프로그램을 다음 순서에 따라 작성하시오.

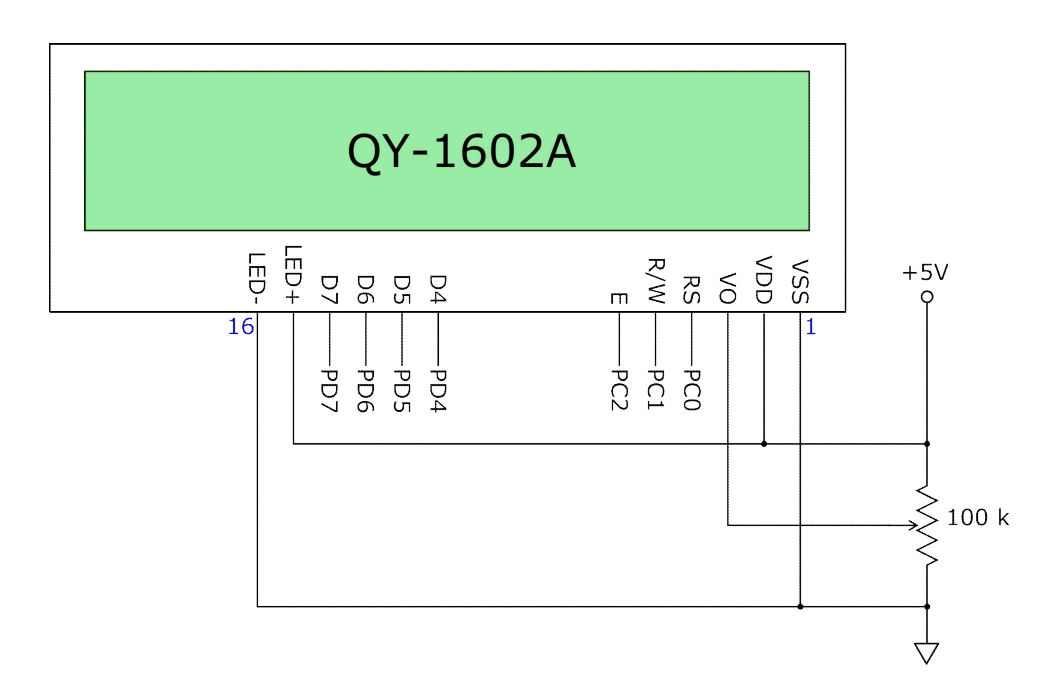

LCD 모듈에 관련된 다음과 같은 함수를 만들어서 사용하시오.

```
1) void init port(void)
```
ATmega328PB PORTC와 PORTD 관련 레지스터의 초기화

2) uint8\_t check\_busy(void)

 LCD 모듈의 상태를 읽은 후, 다른 비트는 모두 '0'으로 지우고 Bit 7만 있는 그대로 남겨서 반환하는 함수를 만드시오.

- 3) void write\_command(*uint8\_t* cmd) LCD 모듈에 명령어 cmd를 써 넣는 함수를 만드시오.(RS='0')
- 4) void init LCD(void)

 위 2) 및 3)의 함수를 적절히 사용하여 LCD 모듈에 다음과 같은 순서대로 명령어 출력하는 함수를 만드시오.

0x28, 0x06, 0x0C, 0x01

인제대학교 의용공학부 12

- 5) void set\_cursor(uint8\_t x, uint8\_t y) 위 2) 및 3)의 함수를 적절히 사용하여 (x, y) 좌표에 커서를 위치시키는 함수를 만드시오.
- 6) void write\_data(*uint8\_t* data)

LCD 모듈에 데이터 data를 써 넣는 함수를 만드시오.(RS='1')

7) void put\_string(char \*str)

위 2) 및 5)의 함수를 적절히 사용하여 LCD 모듈에 문자열을 출력하는 함수를 만드시오.

```
int main(void)
{
   unsigned int count = 0;
   char lcd buf[16];
    init_port();
   init LCD();
   put string("LCD1602(HD44780)");
    set_cursor(0, 1);
    put_string("COUNTER=");
    while (1)
    {
       set_cursor(8, 1);
       sprintf(lcd_buf, "%u", count);
       put_string(lcd_buf);
       count++;
       _delay_ms(1000);
    }
}
void init_port(void)
{
    // Set PC[2:0] to OUTPUT mode
    // Set PD[7:4] to OUTPUT mode 
}
void init_LCD(void)
{
    // 0x28: function set: 4-bit interface, 2 display lines, 5x7 font
    // 0x06: entry mode set: increment automatically, no display shift
    // 0x0C: display control: turn display on, cursor off, no blinking
    // 0x01: clear display, set cursor position to zero
}
void put_string(char *str)
{
   while(*str != '\0')
       write_data(*str++);
}
void write_data(uint8_t data)
{
   while(check_busy() != 0); // write data 
}
uint8_t check_busy(void)
{
```

```
 // read status 
    status &= 0x80;
    return status;
}
/* y=0 for upper row
    0 \le x \le 0xF y=1 for lower row
    0x40 \le x \le 0x4F*/
void set_cursor(uint8_t x, uint8_t y)
{
}
void write_command(uint8_t cmd)
{
}
void write_command_with_busy_check(uint8_t cmd)
{
       while(check_busy() != 0);
       write_command(cmd);
}
```